## **Embed Excel Charts**

A chart that is embedded into a Microsoft PowerPoint slide acts like a Microsoft Excel chart or worksheet, but is not updated when changes are made in the Excel document.

## **Copy Excel Chart into Slide**

- $\ddot{\mathbf{r}}$  Open the presentation where the chart or worksheet from Excel is to be inserted.
- Minimize the **Power Point Presentation** program window.
- Open the **Microsoft Excel Program** by:
	- Clicking the **Start** button on the **Task Bar**.
	- Pointing to the **All Programs** option at the bottom of the **Start** menu.
	- Scrolling down to the **Microsoft Office 2013** link.
	- Clicking the **Microsoft Excel** icon on the program list that opens.

## or

- Click the **Start** button on the **Task Bar**.
- In the **Search** box, input **Excel**.
- Click the **Excel** link at the top of the **Start Menu**.
- $\hat{\mathbf{r}}$  Locate the workbook that contains the chart that is to be linked.
- $\ddot{\mathbf{r}}$  Open the workbook that contains the chart.
- Click the **Chart** to select it.
- Click the **Copy** button in the **Clipboard Group** on the **Home Tab** (see illustration at right).
- Click the **PowerPoint** button on the **Task Bar**.
- $\hat{\mathbf{r}}$  Move to the slide where the chart is to be inserted or insert a new slide into the presentation.
- On the **Home Tab** in the **Clipboard Group**, click the **Paste** arrow.
- **T** Click **Paste Special** from the list of options.
- **The Paste Special** dialog box will appear (see illustration).

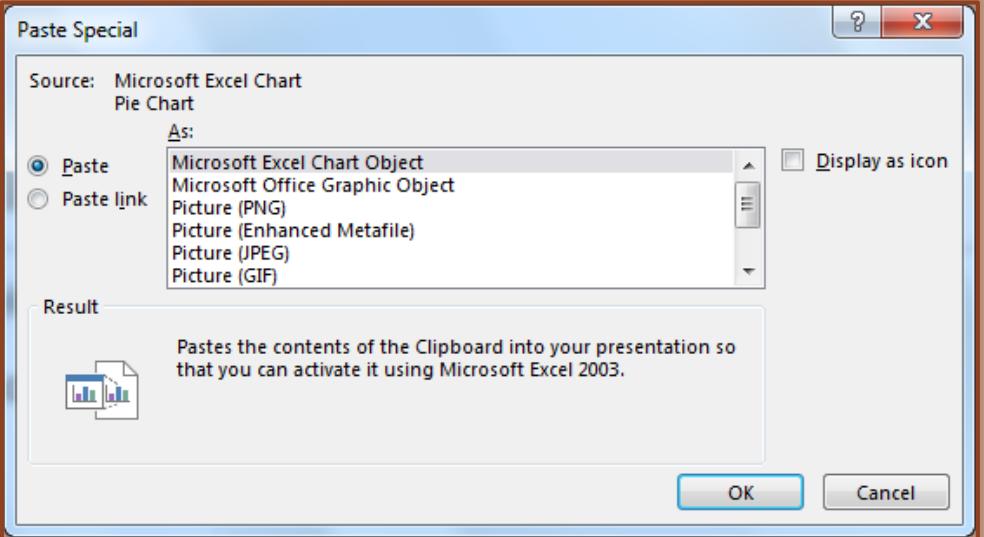

- Click the **Paste** button.
- Click on **Microsoft Excel Chart Object** in the **As** box.
- Click the **OK** button to insert the chart into the **Power Point Slide**.

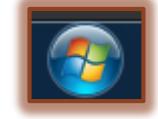

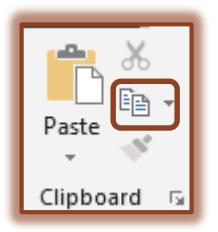

- Click the chart to display the **Chart Tools Contextual Tab**.
	- There are two separate tabs available: Design and Format.
	- These tabs are used to make formatting and other changes to the chart.
- $\hat{\mathbf{r}}$  For a description of the buttons on these tabs, please see the appropriate link on the **PowerPoint 2013** page of the **Siena Training Web Site**.